# **Z6052/Z6053 SMS Module Installation**

The Z6052 and Z6053 SMS modules enable a user to be notified by text message of any events on a Zerio Plus system. The module can be mounted inside the Zerio Plus control panel, or can be mounted away from the panel and connected via 4-core cable. It accepts full size SIM cards from any UK network (not supplied). Micro SIM and Nano SIM cards can be used with adaptors (not supplied). The SMS module should be used in conjunction with one of the Y1100, Y1110 or Y1111 SMS antennas.

The Zerio Plus SMS modules are compatible with panels running on V1.12 or greater software. Note that systems running on V2.00 to V207 software are not compatible. Version V2.08 or higher is compatible. To check the software version on your panel; go to *1.Setup/4.System Setup/1.Panel Info/1.Status*.

### **Z6052 – Internal Mount SMS Module**

Power down the panel and peel the backing from the module pcb support. Insert the module pins into the RS485 terminals, ensure the support is firmly stuck in place and tighten the terminals. Once the module is secured in place, insert the sim card, connect the SMS antenna and power the panel up.

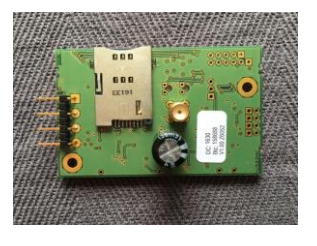

## **Z6053 – External Mount SMS Module**

Mount the module to the panel RS485 terminals with 4 core cable. Fire rated data cable is recommended, though the module will work with most types of data cable (eg cat 5). Once the module is securely mounted, insert the sim card, connect the SMS antenna and power the panel up.

## **Antenna Mounting**

It is advised to check for signal coverage at the proposed mounting point of the antenna before installation. This can be done with a phone on the same network as the sim for the module or with a dedicated signal test unit.

- **Y1100**: The Y1100 is a stub antenna for indoor use with the external mount Z6053 SMS module. Screw the antenna into the SMA connector on the top of the module. This is not suitable for the internal EDA-Z6052 module.
- **Y1110**: The Y1110 is a stub antenna for indoor use with the Z6052 SMS module. It comes with a wall mounting bracket and 3 metres of cable. To connect the antenna, screw the SMA connector onto the module. Extending the antenna cable is not recommended as this will affect the signal strength. It is possible to mount the sms antenna on the panel, see page 3 for further information. It can be used with the external module but does not give much gain over the standard stub antenna.
- **Y1111**: The Y1111 is a weatherproof wired antenna suitable for outdoor use with both the Z6052 and Z6053 sms modules. It comes with 3 metres of cable and 2 mounting screws. Fold back the screw covers at each end of the antenna to expose the screw holes for mounting. Once the antenna has been fixed to the wall, the screw covers can be clicked back into place. The antenna is connected to the SMS module with an SMA connector. Extending the antenna cable is not recommended as this will affect the signal strength.

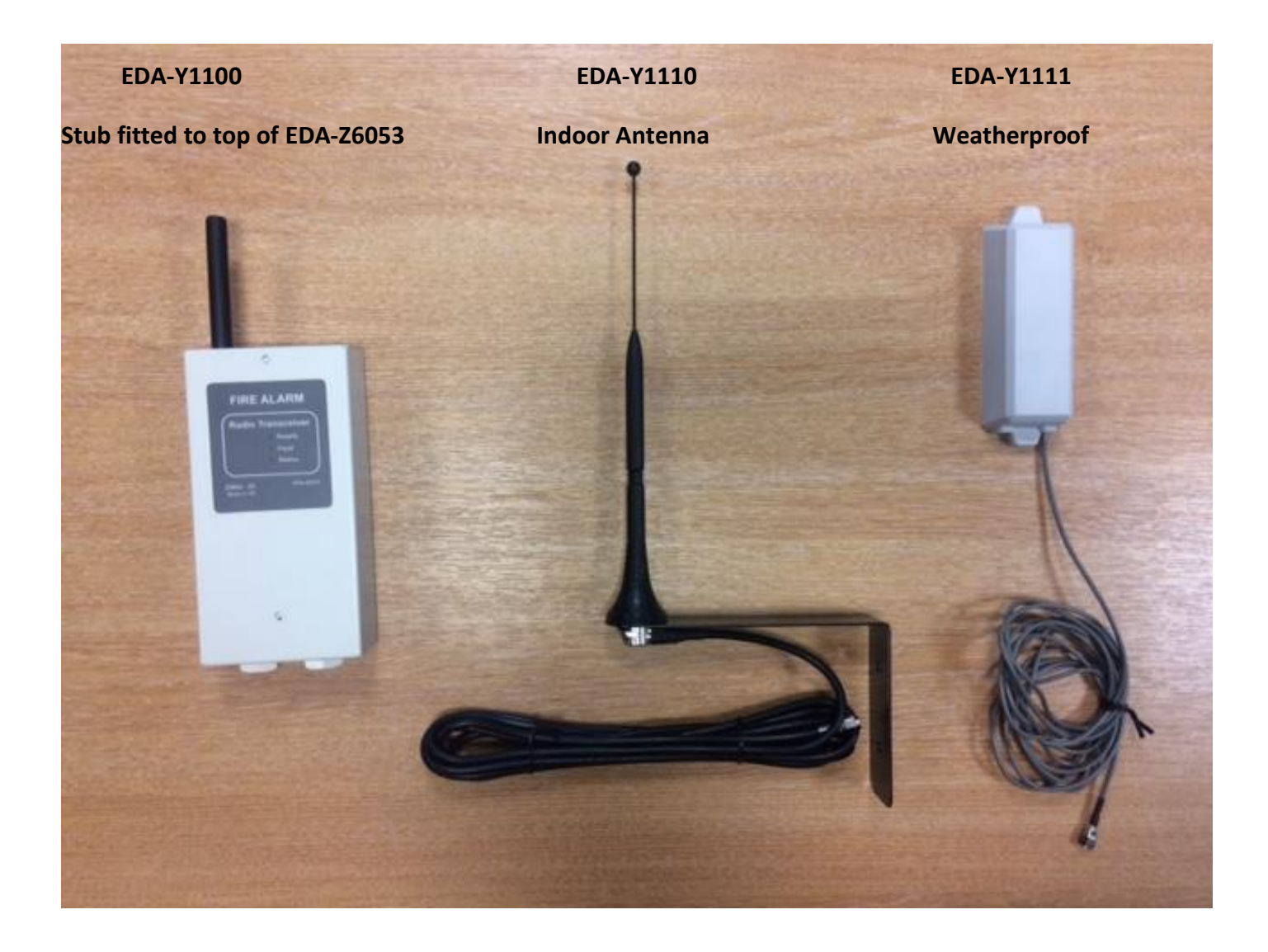

## **1 – Add SMS Module**

Go to *1.Setup/4.System Setup/5.Add Hardware/4.Add SMS Module* to add the module to the system.

### **2 – Add Phone Numbers**

Go to *1.Setup/4.System Setup/3.Edit Panel/5.SMS Setup/2.Phone Numbers*. Numbers can be entered using the panel buttons or by connecting a USB keyboard.

Provider Number: Enter the message centre number for your network. This is usually provided when you purchase a sim card, contact the network if you are unsure. Recipient Number: This is the number of the phone you wish to send messages to from the Zerio Plus panel. The SMS module supports up to 10 recipient numbers.

#### **3 – Add Site Information**

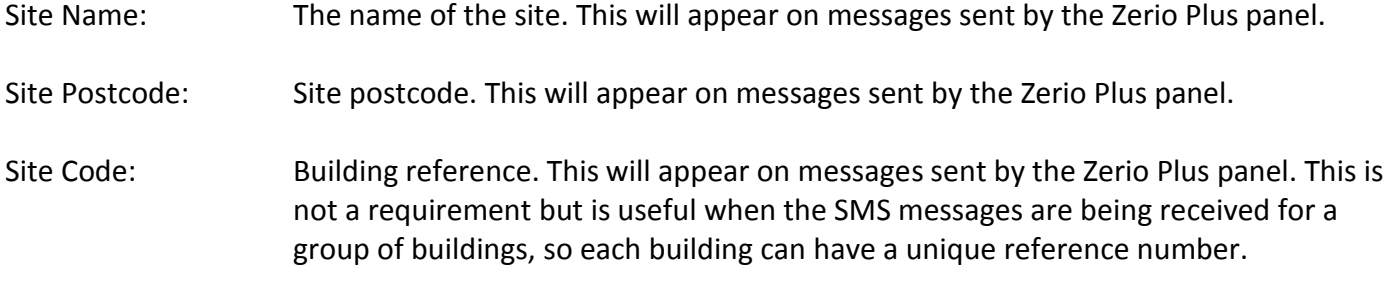

#### **4 – Message Settings**

Go to *1.Setup/4.System Setup/3.Edit Panel/5.SMS Setup/1.SMS Settings.* Message settings can be individually configured for each recipient.

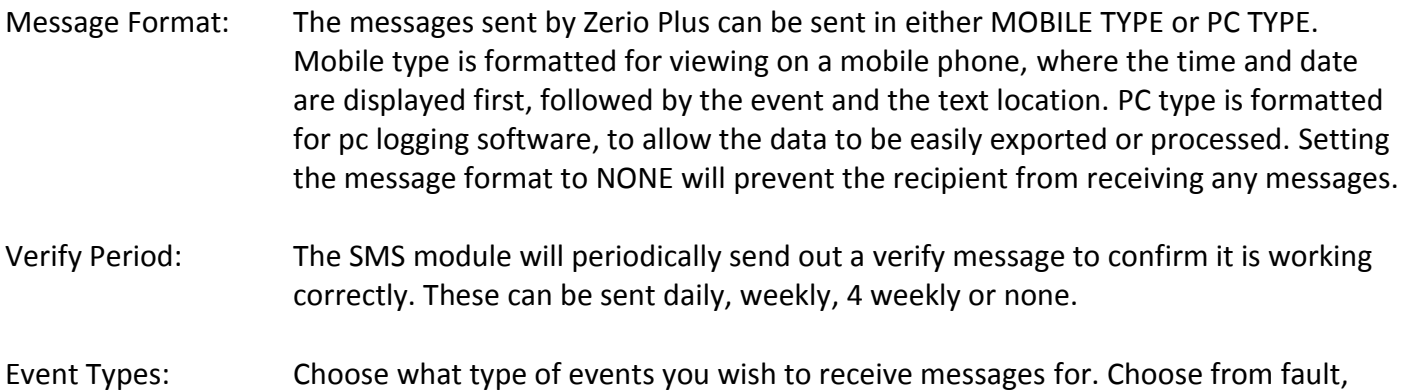

### **5 – SMS Module Info**

When the module has been configured, go to *1.Setup/4.System Setup/1.Panel Info/6.SMS Module Info*. The RSSI (signal strength) should show two or more bars (one bar will usually work without issue, but cannot be relied upon). Phone number should show SET. Fault status should be 00. Pressing the  $\rightarrow$  key will display the firmware version, uptime and number status.

fire, fire & fault or all events. If none is selected no messages will be sent.

### **6 – Testing**

To test the module, simply generate a fault on the system by disconnecting the panel battery or taking a device off its base. When the fault is displayed on the control panel, check that a text message is received on the recipient's phone. Delivery time is dependent on the mobile network, but most messages are received within 2 minutes of being generated. If the message is not received, check the numbers entered in the SMS settings menu are correct, check the module has adequate signal and try generating another fault.

## **Mounting the EDA-Y1110 SMS Antenna On the Zerio Plus Panel**

It is possible to mount the EDA-Y1110 SMS antenna on the Zerio Plus panel, with some modification to the bracket. The antenna cable can also be shortened, though this is not required. It is recommended that you check the network signal strength at the panel location before you begin. This can be done with a mobile phone on the same network, or with a dedicated gsm signal test device. The panel should be powered down while installing the sms module and antenna.

1. First remove the right hand knockout on the top of the Zerio Plus panel.

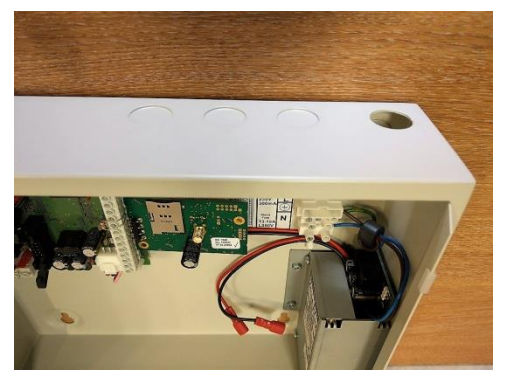

2. Unscrew the antenna cable from the mounting bracket and use a hacksaw to cut the antenna bracket 33mm from the end. (This may have been supplied pre-cut).

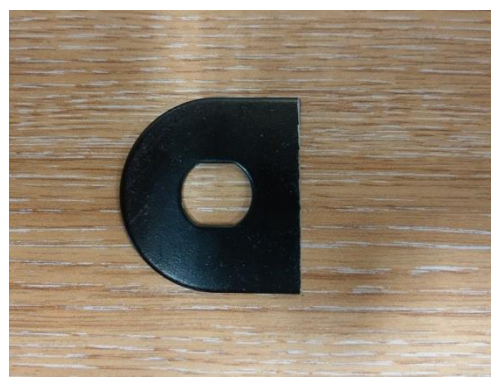

3. Insert the antenna cable screw through the modified bracket, then insert it through the panel knockout from the inside of the panel. Connect the cable to the SMA connector on the sms module.

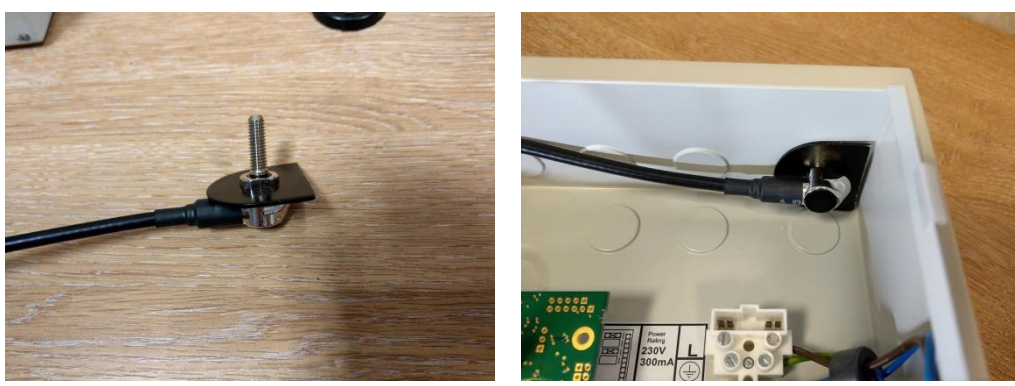

The excess sms antenna cable can be coiled up and secured with a cable tie within the panel. Alternatively, the antenna cable can be shortened for a cleaner installation. If it is not already shortened, trim the cable to 335mm and terminate it with a 50Ω SMA crimp connector (Farnell part number 170-4346).

4. Place the rubber washer over the screw thread.

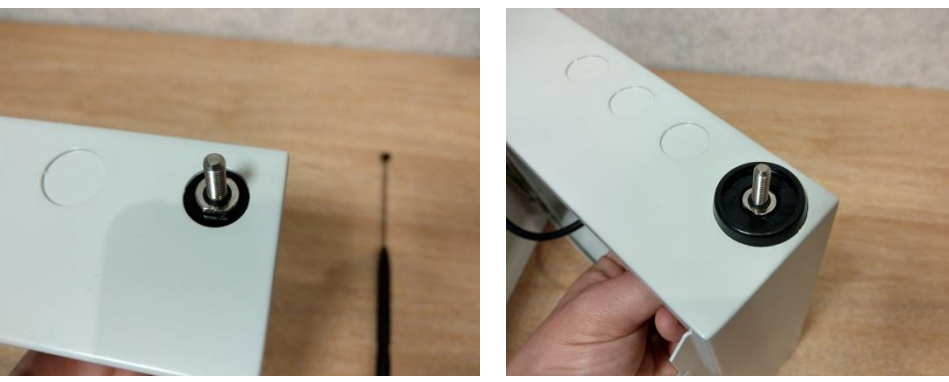

5. Mount the antenna base onto the screw.

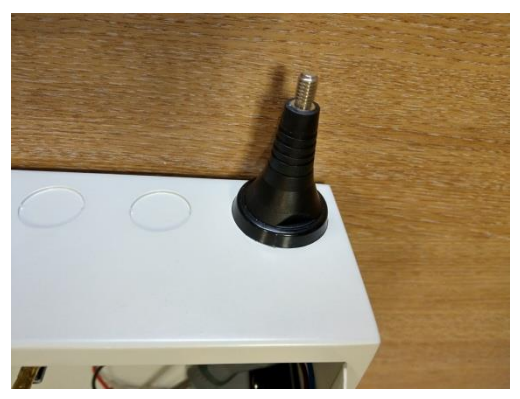

6. Screw the SMS antenna onto the base.

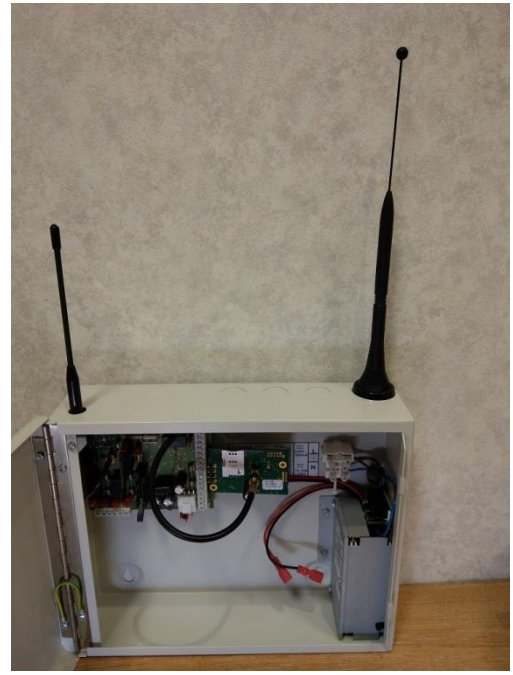